**MIGRO** 

# **Detailablauf zur Rechnungsstellung der Bauprojekte MIGROS Luzern**

Stand 01.02.2024

**1.** Die Rechnungen (*Akonto-, Teil- Einzel- oder Schlussrechnungen*) für Bauprojekte sind gemäß dem Werk-Hauptvertrag zu erstellen. Die Aufteilung dieser Einzel-, Akonto-, Teil- oder Schlussrechnungen sind je Kostenstelle (*KST*) und BKP (*M-BKP*), gemäss Werkvertrag, klar ersichtlich auf der Rechnung darzustellen.

Nachträge müssen explizit separat aufgeführt werden. Somit können die Beträge korrekt gemäß den Verträgen und Nachträgen in der Baubuchhaltung verbucht werden. Diese Aufteilung ist ebenfalls im Kontierungsformular (Excel) in dieser Form anzugeben.

#### **Beispiel bei einem kleinen Werkvertrag: (Seite 1)**

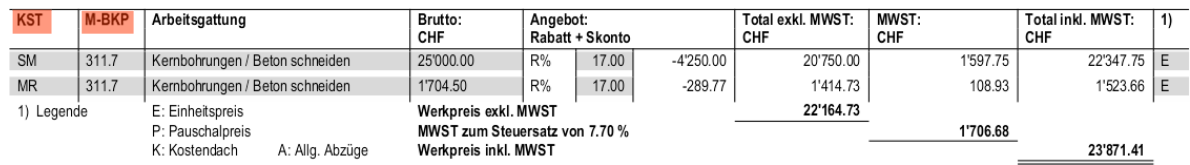

## **Beispiel bei einem grossen Werkvertrag: (Seite 7)**

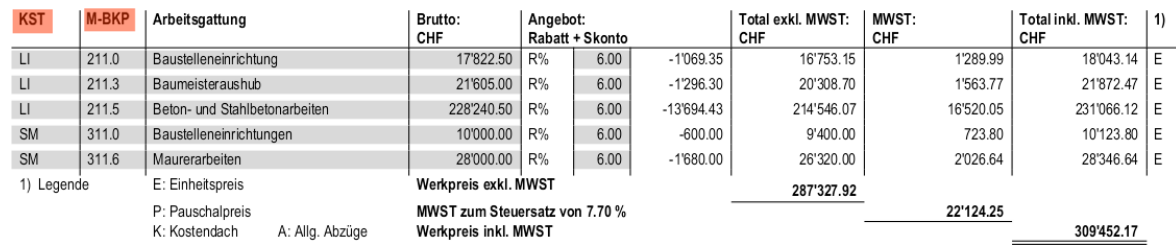

### **Beispiel bei einem Nachtrag: (Seite 1)**

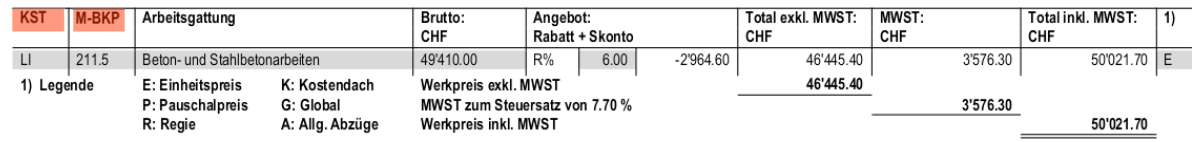

**2.** Der **Entwurf der Schlussrechnung** mit dem entsprechenden Ausmaß, wo gefordert, ist vorab dem Architekten oder Fachplaner (Haustechnik) zur Kontrolle und Visierung zuzustellen. Im Anschluss ist die **effektive Rechnung oder Schlussrechnung** inkl. Zahlungsanweisung nach Vorgaben der Migros Luzern an [baurechnungen@migrosluzern.ch](mailto:baurechnungen@migrosluzern.ch) zu senden. Akontos oder Teilrechnungen *(Aufteilung siehe Punkt 1)* sind direkt mit Zahlungsanweisung an [baurechnungen@migrosluzern.ch](mailto:baurechnungen@migrosluzern.ch) zu senden.

# *WICHTIG: Das Rechnungsdatum ist immer dem aktuellen Stand, sprich nach jeder Korrektur anzupassen, zu stornieren um die Zahlungs- resp. Mahnungsfrist neu zu starten.*

**3.** Die Rechnung ist nun gemäß Weisung der Migros Luzern digital einzureichen. Die Angaben zur korrekten Rechnungsstellung finden Sie im Werkvertrag. Andernfalls informieren Sie sich bei ihrem Architekten oder Fachplaner.

*Hier finden Sie den Link zur Beschreibung der digitalen Rechnungsstellung: [Anleitungen](https://luzern.migros.ch/de/unternehmen/immobilien/baurechnungen-migros-luzern.html)  [Baurechnungen Migros Luzern | Migros Luzern](https://luzern.migros.ch/de/unternehmen/immobilien/baurechnungen-migros-luzern.html)*

**MIGRO** 

**4.** Ist die Rechnung korrekt gemäß den Weisungen bei der Migros Luzern im Workflow eingetroffen, wird diese verbucht und durch den Projektleiter der Migros Luzern freigegeben.

Wurde die Rechnung nicht durch den Architekten oder Fachplaner geprüft und signiert, wird die Rechnung bei der Verbuchung storniert und die jeweilige Unternehmung erhält eine Mail, dass die Rechnung storniert wurde. In diesem Fall ist das Rechnungsdatum auf das aktuelle Datum anzupassen und gemäß Punkt 2 dem Architekten oder Fachplaner zur Prüfung einzureichen.

**5.** Falls der Ablauf korrekt eingehalten wurde und alle Schritte richtig erfolgt sind, steht einer fristgerechten Zahlung nichts im Wege.

Wir danken Ihnen für die Einhaltung des korrekten Ablaufs der Rechnungsstellung in den Projekten und somit auch für die Mithilfe eines fristgerechten Zahlungsverlaufs.

Für allfällige Fragen können Sie sich jederzeit an ihren Architekten oder Fachplaner wenden.